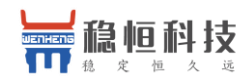

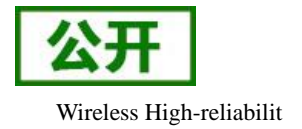

# <span id="page-0-0"></span>**WH-NBST-EVK** 接入透传云说明

文件版本: V1.0.0

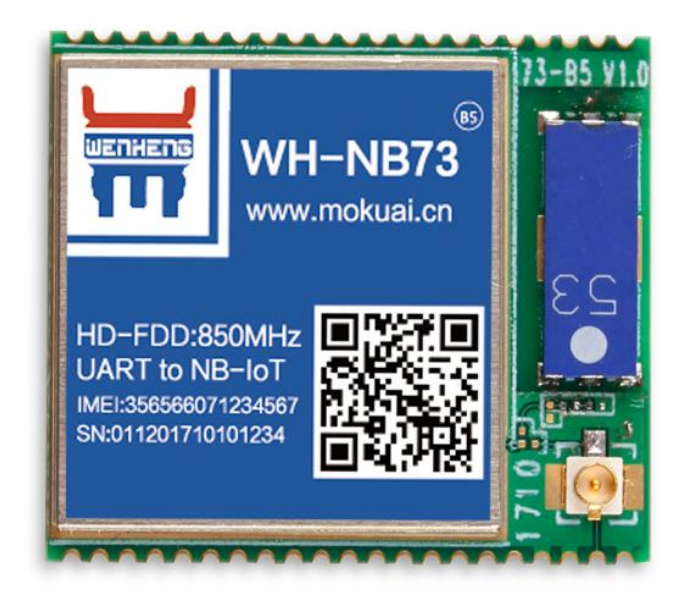

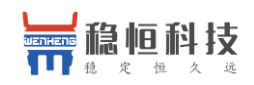

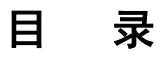

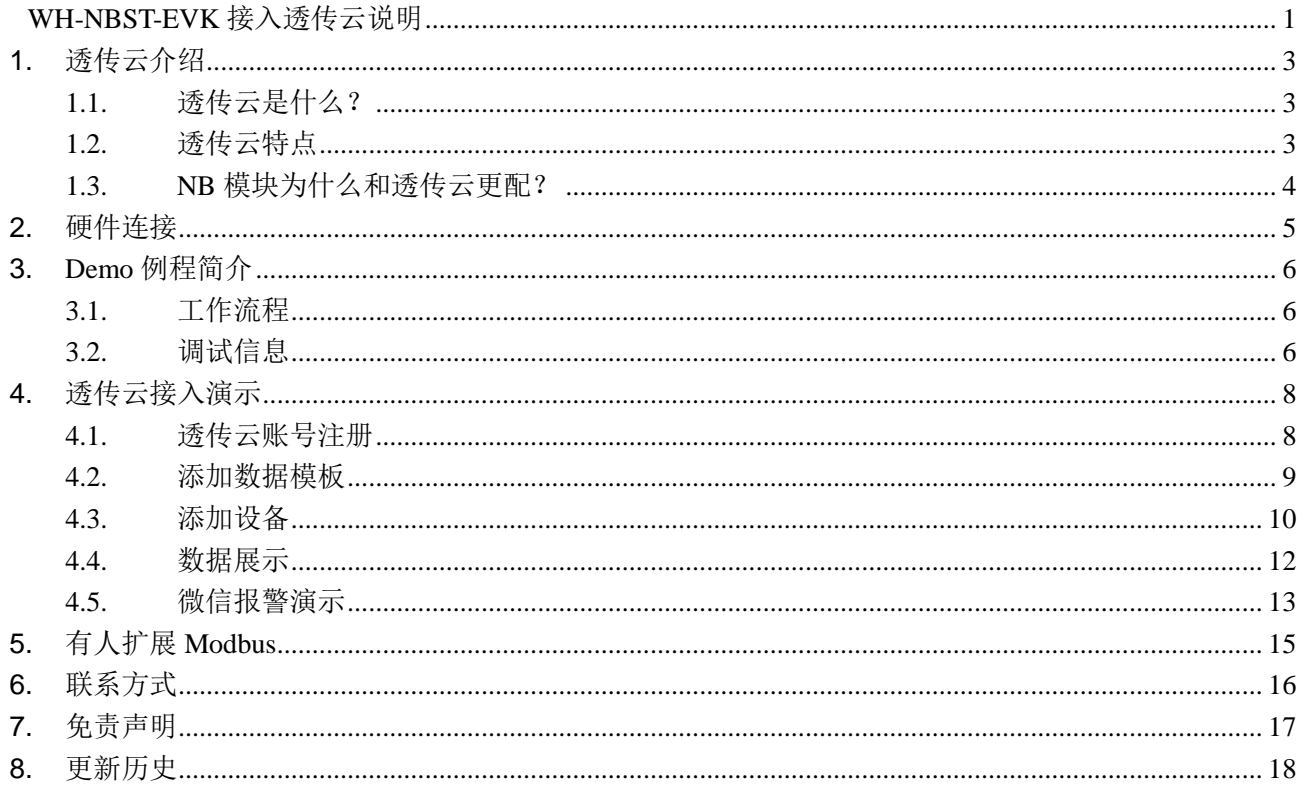

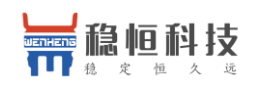

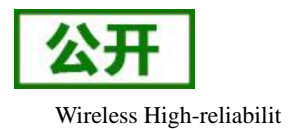

# <span id="page-2-0"></span>**1.** 透传云介绍

# <span id="page-2-1"></span>**1.1.** 透传云是什么?

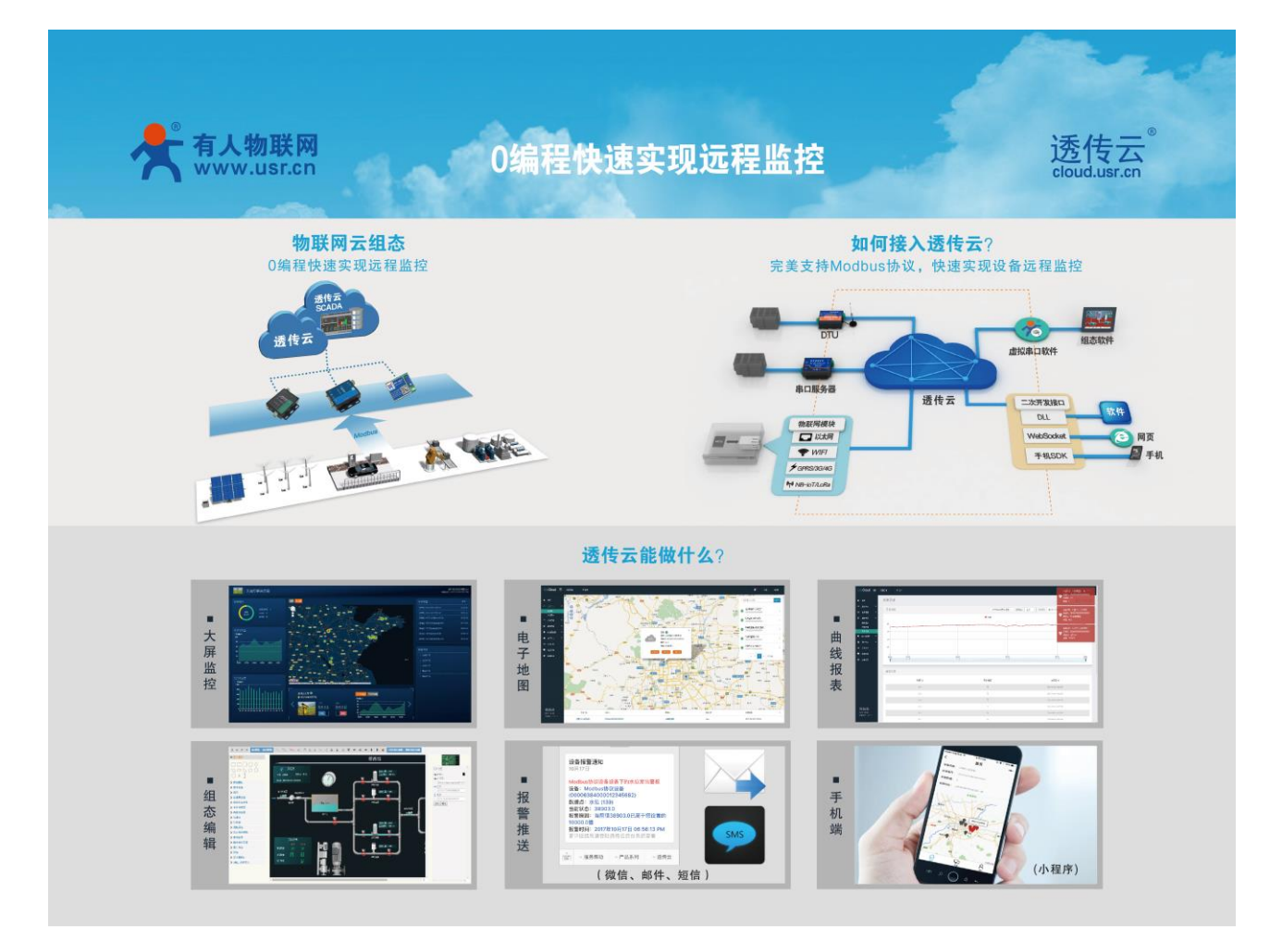

有人透传云(**<http://cloud.usr.cn/>**)主要是为解决设备与设备、设备与上位机(Android、IOS、PC)之间远 程相互通信而开放的平台。

透传云专为工业应用设计,主要解决了软件如何与 NB-IoT/GPRS/3G/4G DTU、串口服务器进行远程数据 交互的问题,从而实现工业物联网的数据采集和远程控制。

### <span id="page-2-2"></span>**1.2.** 透传云特点

云组态:0 编程快速实现远程监控项目,只要简单设置,服务器自己完成设备对接和协议解析。详见: **[http://cloud.usr.cn/simple\\_instruction.html](http://cloud.usr.cn/simple_instruction.html)**

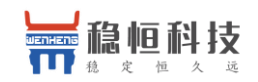

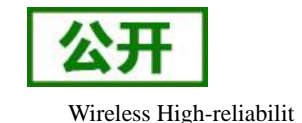

云接口:利用二次开发接口实现自定义项目。详见:**[http://cloud.usr.cn/development\\_instruction.html](http://cloud.usr.cn/development_instruction.html)** 云交换机: 支持远程数据透传功能,利用二次开发接口或虚拟串口软件中转原始数据流。 多种协议: 接入协议支持 MQTT、CoAP、TCP、LoRaWAN 等, 上传数据支持 Modbus RTU/TCP 协议。

# <span id="page-3-0"></span>**1.3. NB** 模块为什么和透传云更配?

专为低功耗而生的 CoAP 协议, 众所周知 NB-IoT 最突出的特点就是低功耗, 为了实现低功耗功能增加了 休眠模式,导致模块不能主动收到服务器数据,并且 NB 模块目前只支持 UDP 协议,那么为了更好的实现数据 传输,我们在模块内部专门内嵌了 CoAP 协议,可以帮助用户只需要简单的一条发送指令就可以百分之百的将 数据发送到服务器。

有人透传云支持 CoAP 协议接入,用户只需要在透传云进行设备的添加,就可以实现将用户发送的数据发 送到透传云服务器上,内嵌的 CoAP 机制可以保证数据的准确性,用户可以基于透传云的二次开发 SDK 读取到 用户的数据和向用户设备发送指定的数据。

透传云更支持 Modbus 协议,用户是需要进行简单的配置可以实现自己的应用程序,做到 0 编程快速实现 远程监控。同时有人透传云后续会推出更多功能,方便客户快速实现自己的应用,敬请期待!

目前电信运营商不允许将数据发往私有 IP,所以使用电信运营商的客户只能访问电信云或者华为云平台, 而这两个平台入门难度高,设计复杂,导致客户在接入时存在困难,有人透传云简单的授权和配置使用方式方 便用户快速上线项目。

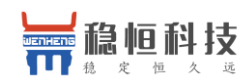

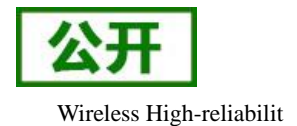

# <span id="page-4-0"></span>**2.** 硬件连接

- 1. 下载固件到 L476RG 开发板(代码工程见附件)
- 2. 将 SIM 卡、天线、温湿度传感器插入 WH-NBST-EVK
- 3. 断开 L476RG 开发板电源, 然后把 WH-NBST-EVK 安放到开发板
- 4. 给开发板上电,然后按照附件的文档登陆透传云查看数据
- 注: 若 USB 供电能力不足时请对开发板的 VIN 或者 5V 引脚增加外部供电

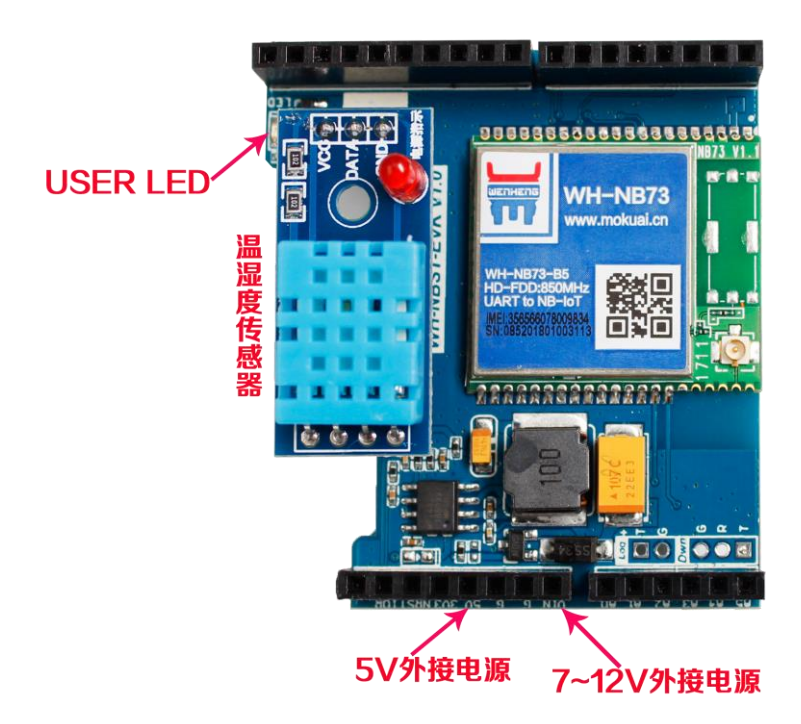

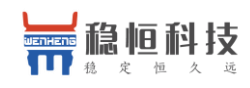

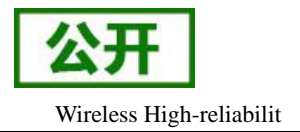

# <span id="page-5-0"></span>**3. Demo** 例程简介

本例程使用的 MCU 为 STM32L476RG, NB-IoT 模块为 WH-NB73。例程实现使用 MCU 采集温湿度并通过 NB 模块上报数据到有人透传云和通过云端控制 LED 的功能。

# <span id="page-5-1"></span>**3.1.** 工作流程

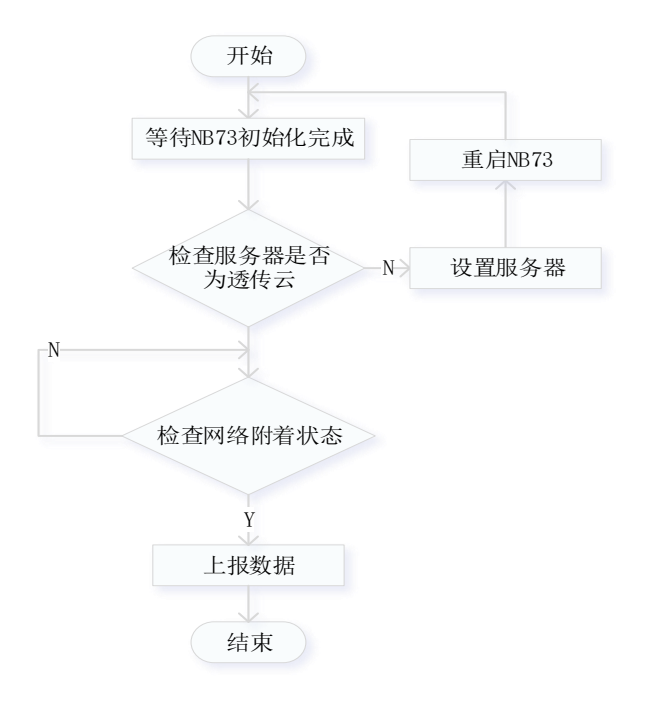

### <span id="page-5-2"></span>**3.2.** 调试信息

使用 NUCLEO 板载虚拟出来的串口可查看 MCU 的 LOG 信息,串口参数: 9600 波特率 无校验 停止位 1 数据位 8

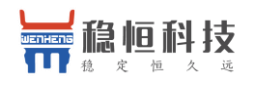

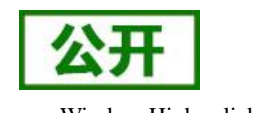

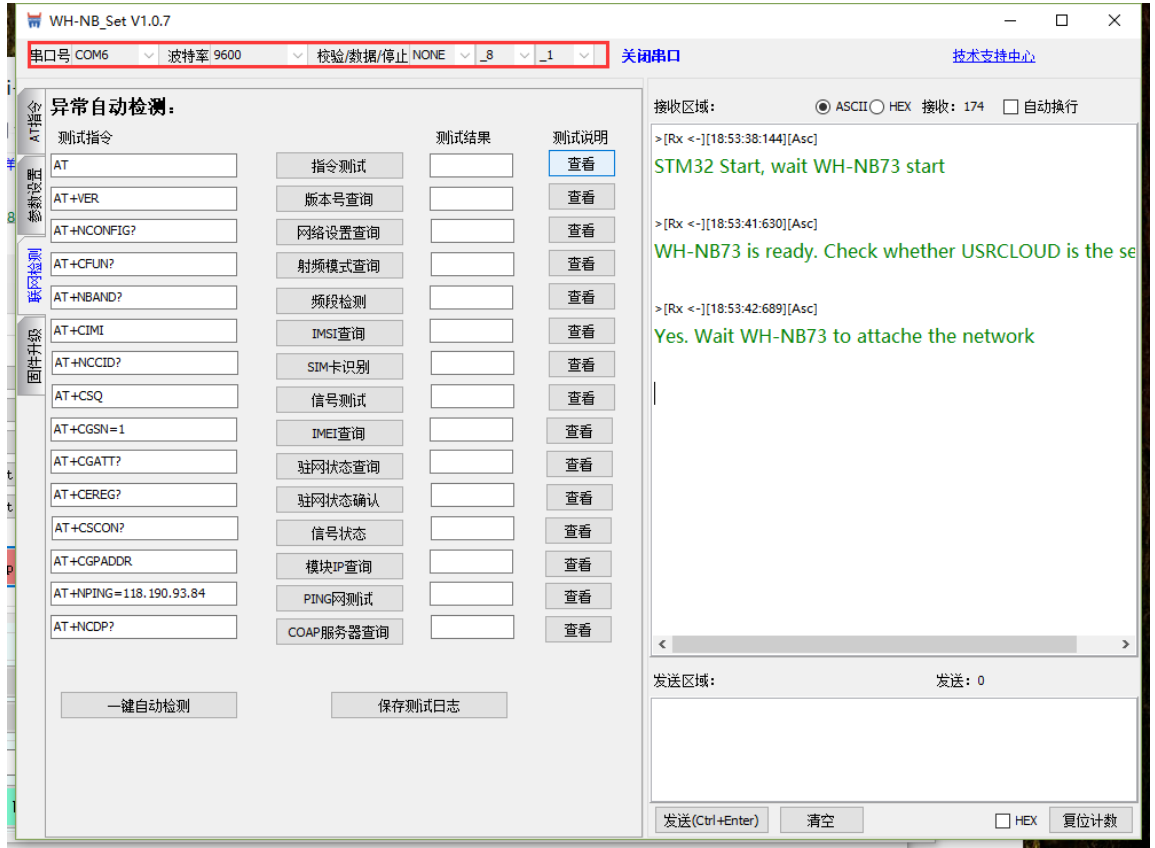

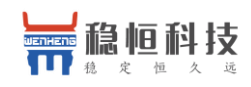

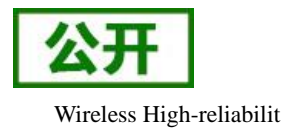

# <span id="page-7-0"></span>**4.** 透传云接入演示

#### <span id="page-7-1"></span>**4.1.** 透传云账号注册

(1) 使用浏览器(推荐使用 Google Chrome)访问 **<http://cloud.usr.cn/>**,并点击右上角控制台按钮跳转到 登录界面。

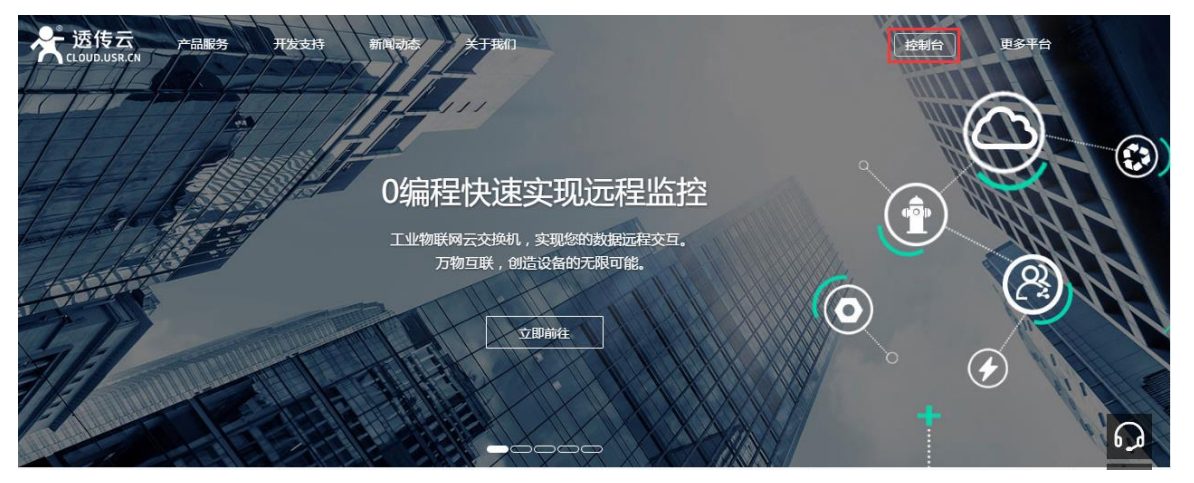

(2)点击注册按钮,填写相关注册信息后点击注册。

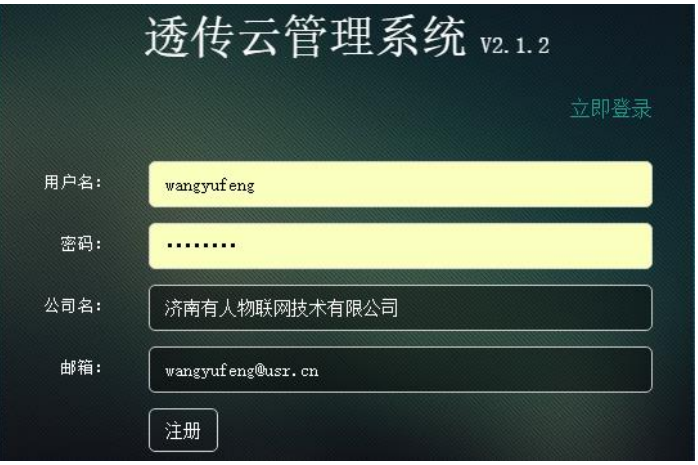

(3)点击注册后,邮箱会收到一封验证邮件,点击验证。

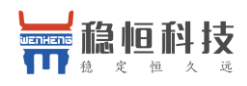

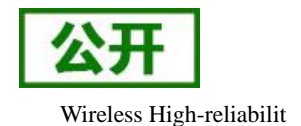

WH-NBST-EVK 接入透传云说明 Wireless High-reliabilit

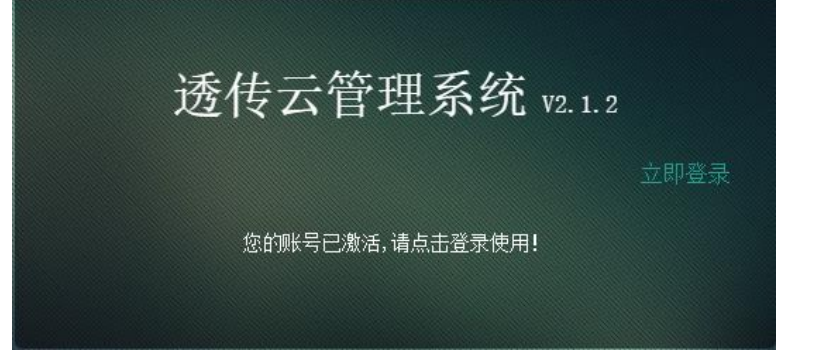

(4)使用注册的账号进行登录,登录成功后显示下面界面:

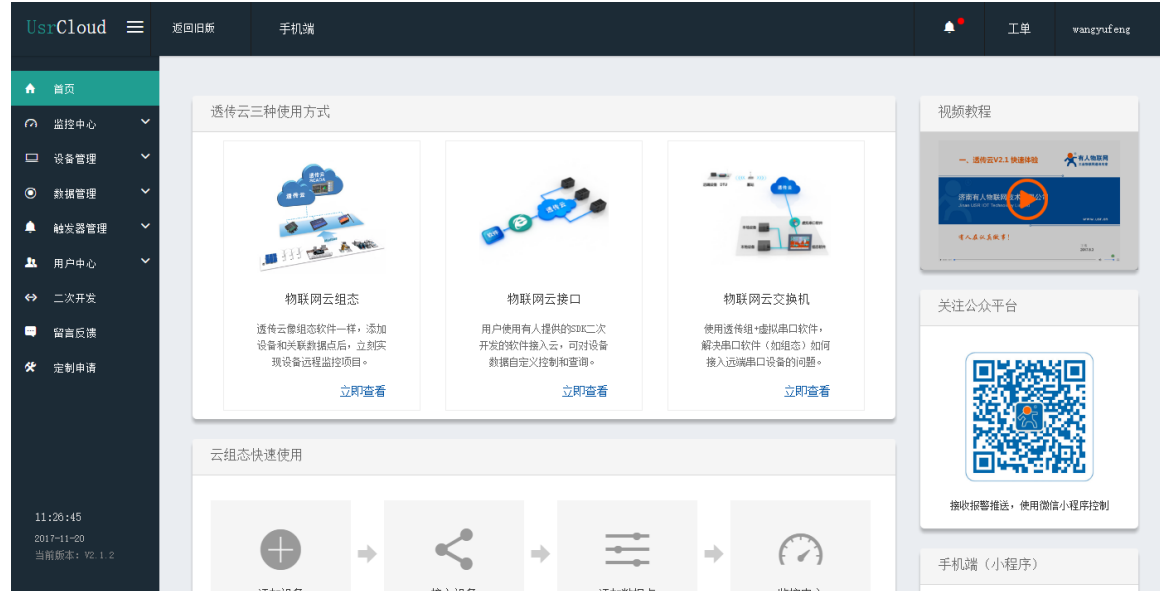

### <span id="page-8-0"></span>**4.2.** 添加数据模板

云平台通过数据模板来解析模组上报的数据,这里我们讲解如何添加数据模板。

(1) 登陆透传云控制台后依次点击"数据管理"/"数据模板"/"添加"

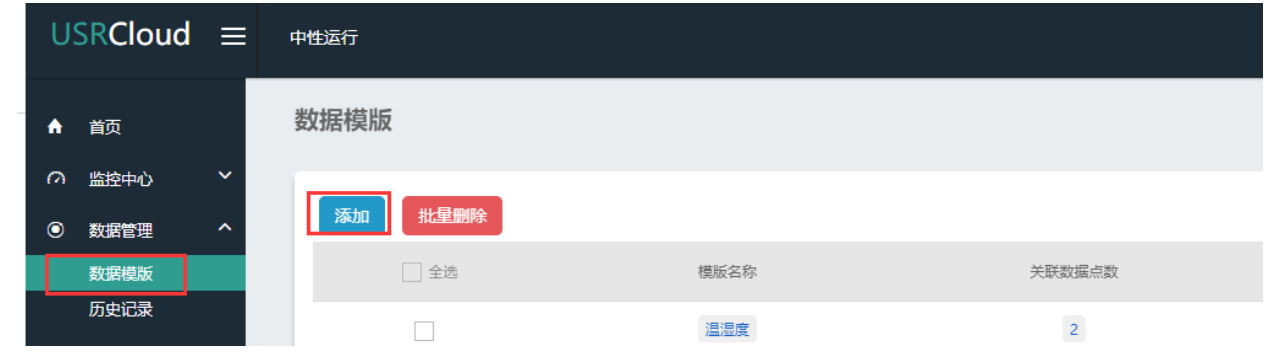

(2) 在新增模板界面输入模板名称,这里我们根据 Demo 例程添加湿度、温度以及 LED 3 个数据点

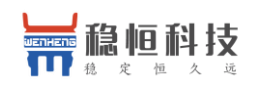

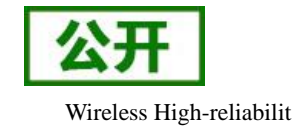

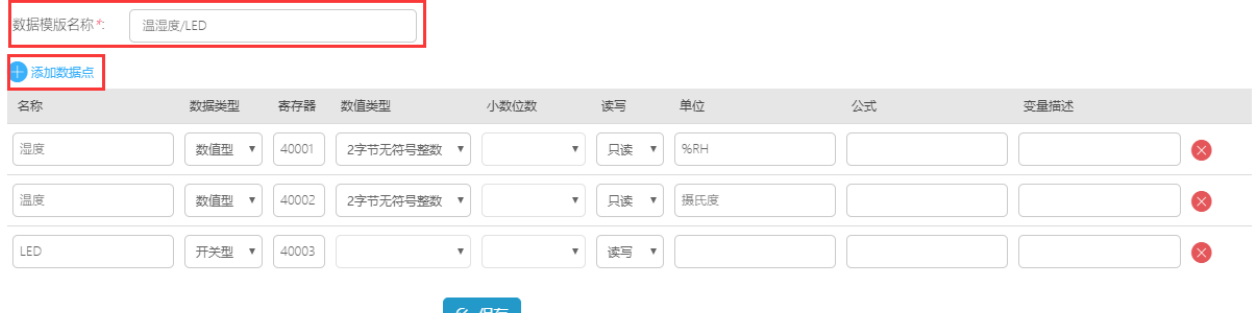

#### <span id="page-9-0"></span>**4.3.** 添加设备

(1) 控制台页面,进入到设备管理当中的设备添加一栏。

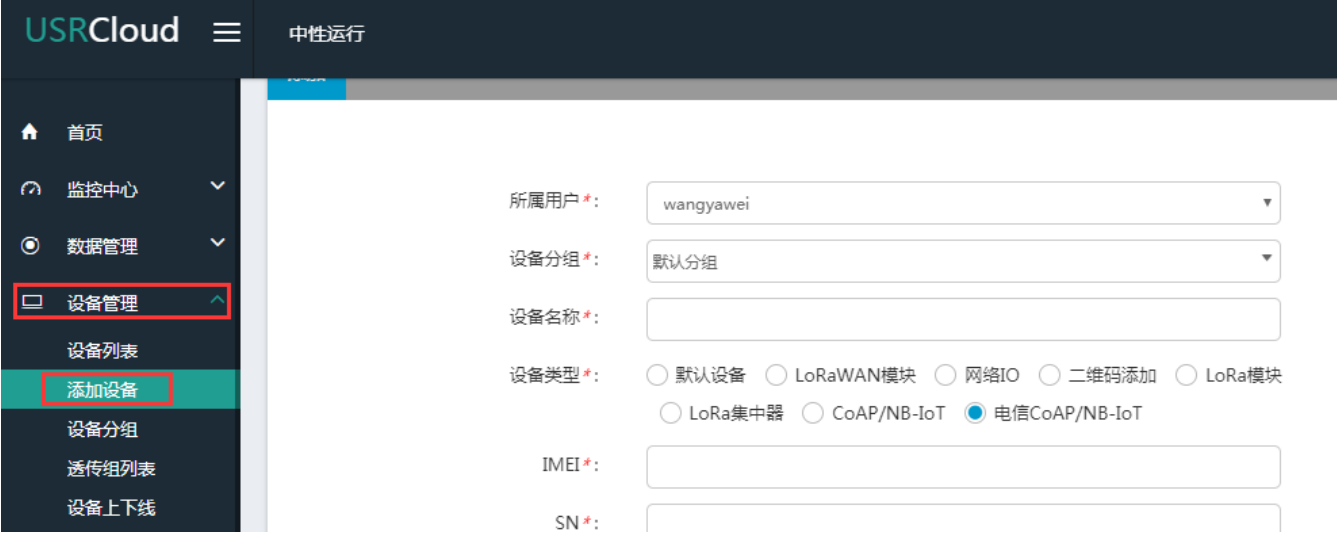

(2) 添加新设备需要填写以下信息:

所属用户和设备分组: 默认即可;

设备名称:用户自定义,建议按照一定规律命名;

设备类型: 勾选"电信 CoAP/NB-IoT";

IMEI 和 SN:填写设备贴膜上的 IMEI 和 SN 码;

注: SN 和 IMEI 长度均为 15 位, 输入 SN 码时不要携带"SN"字样, 如果校验出错请将 SN 和 IMEI 提交提交工单(**<http://h.usr.cn/>**)寻求技术支持解决。

以下三项根据 Demo 例程的要做如下设置

通信协议: Modbus RTU

采集频率:不采集

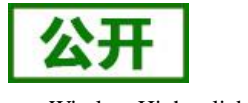

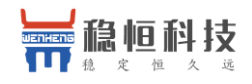

WH-NBST-EVK 接入透传云说明 Wireless High-reliabilit

添加一个从机,名称可任意填写,设备号必须是 1,关联的模块选择上一节添加的"温湿度/LED"

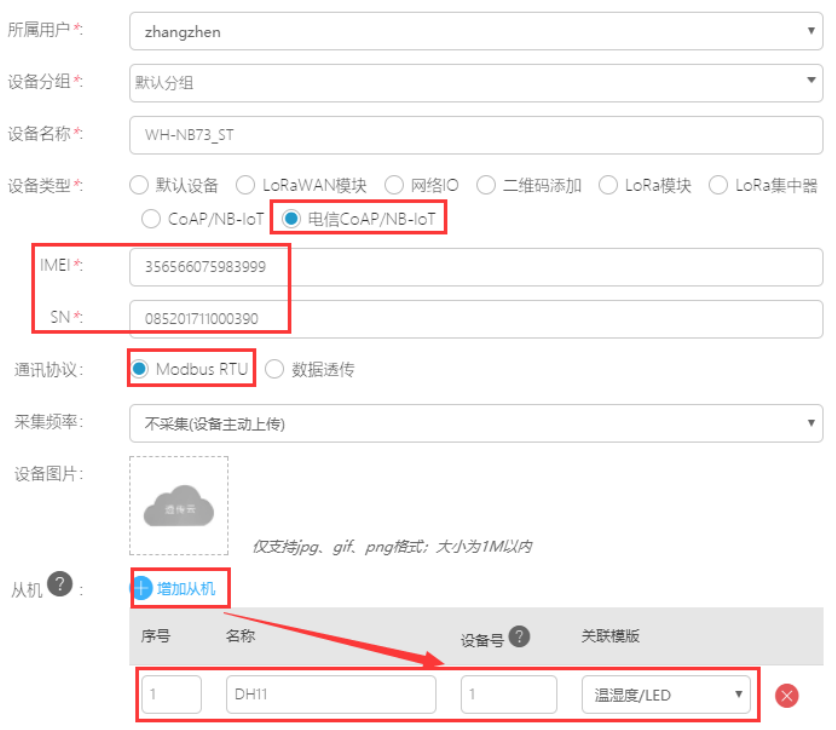

(3) 接下来可以上传设备的自定义图标以及模块的位置信息。

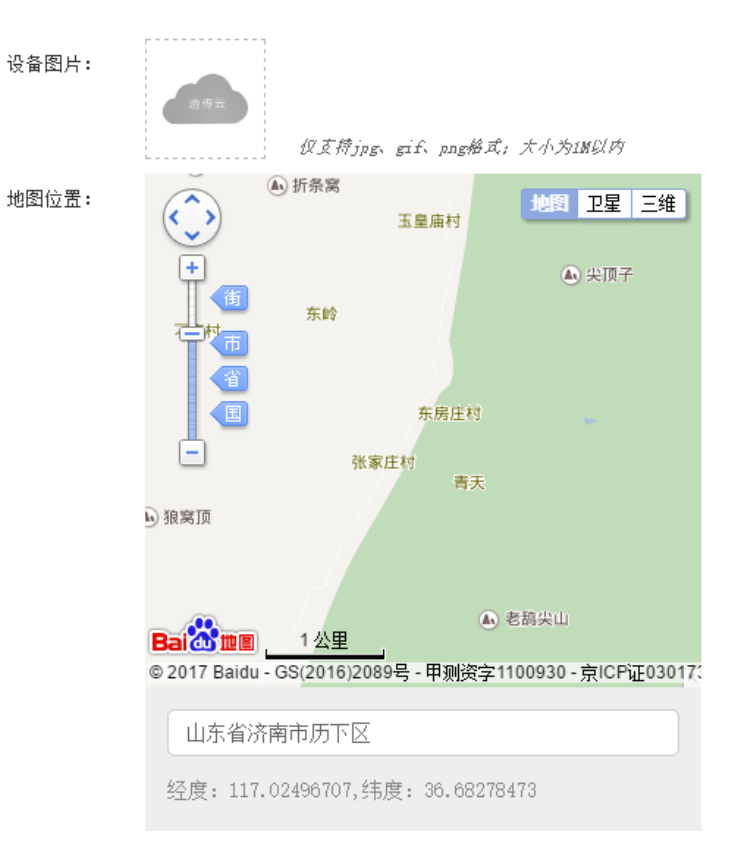

(4) 设置完成后点击"保存"完成设备的添加,添加后的设备可在设备列表里面查看和管理。

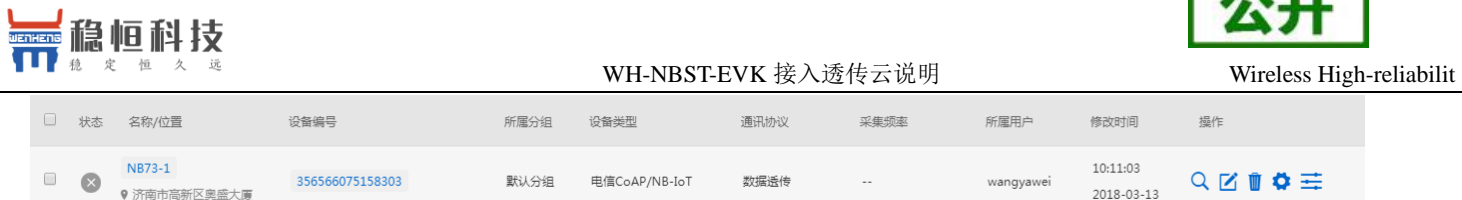

#### <span id="page-11-0"></span>**4.4.** 数据展示

搭建好 L476RG 开发板和稳恒提供的样板环境后上电,在 NB73 完成入网后会自动上报温湿度和 LED 的状 态,在控制台"监控中心"可以看到模组上报的数据。

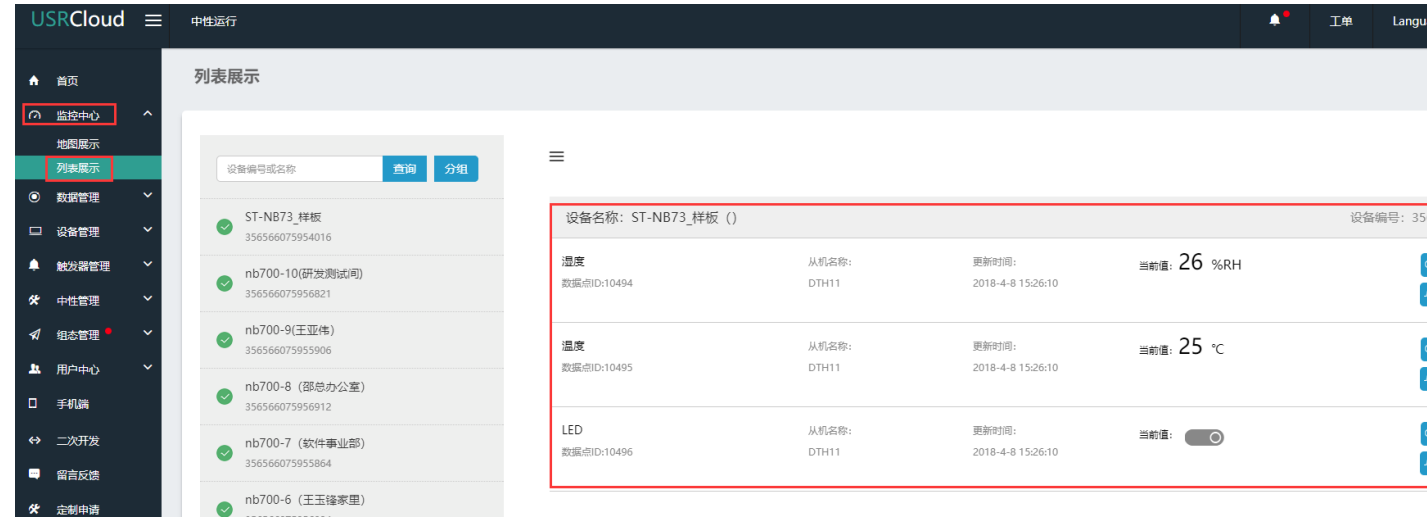

另外数据也可以在控制台的"组态管理"中以图表的形式展示出来。

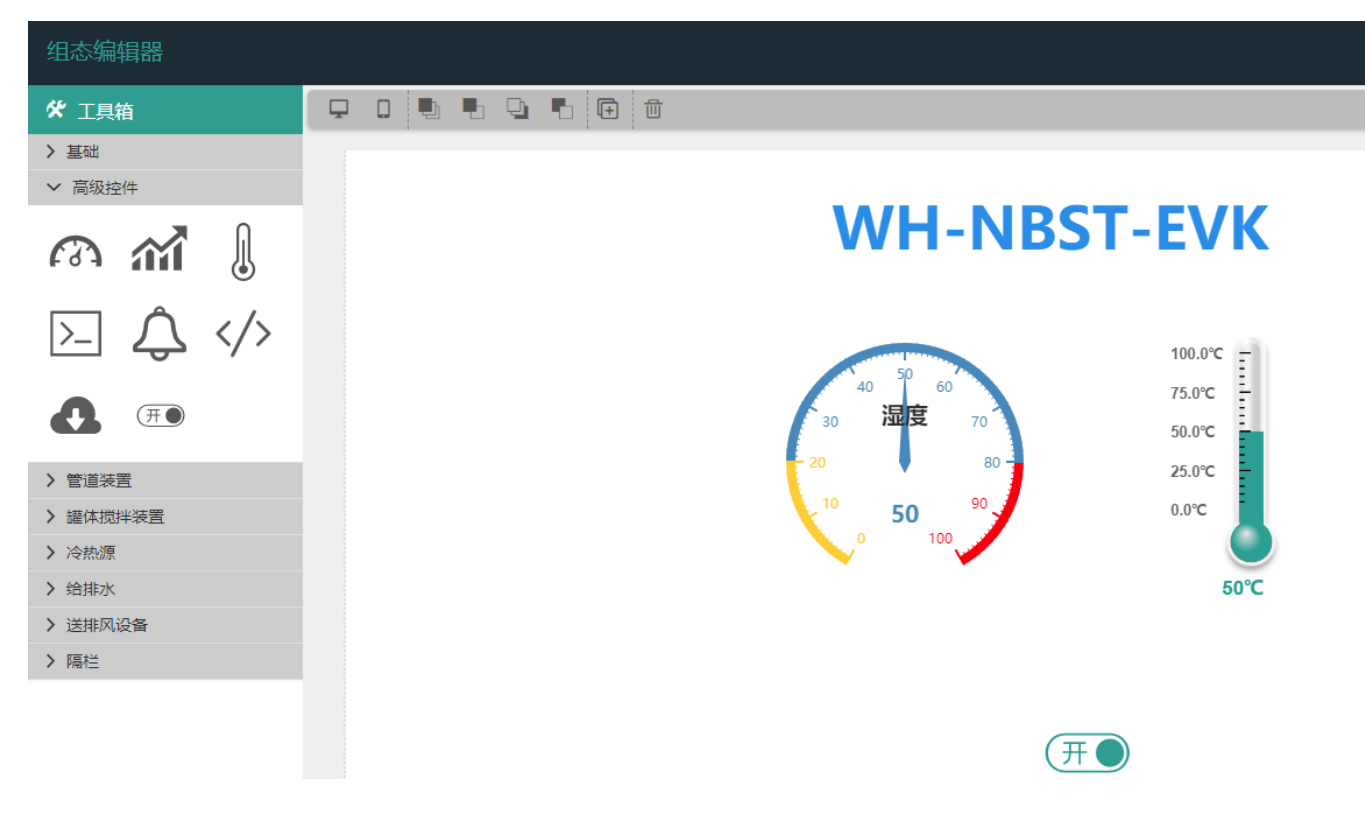

 $\sqrt{1 + \pi}$ 

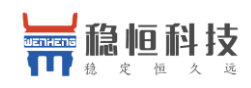

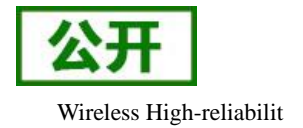

### <span id="page-12-0"></span>**4.5.** 微信报警演示

演示主要实现以下内容:对 Demo 例程中的温度数据添加一个报警值,当值超过设定阈值时通过微信 推送报警信息。

(1) 控制台页面选择触发器管理一栏,选择添加触发器,关联数据模板和数据点

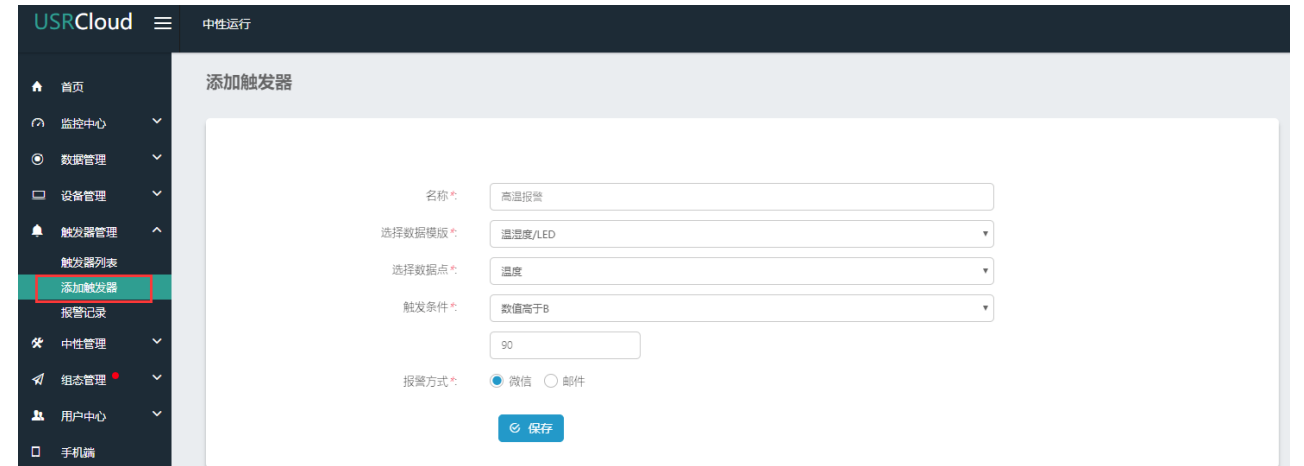

(2) 我们选择的是微信报警,需要我们使用微信关注公共账号并进行账号的绑定,微信扫描下面二维码关 注平台。

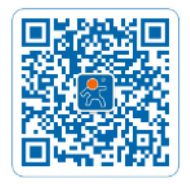

扫描二维码关注公众平台,选 择右下角"透传云", 选择"微信绑定"即可。

(3) 当温度大于 90℃时,微信会收到报警推送。

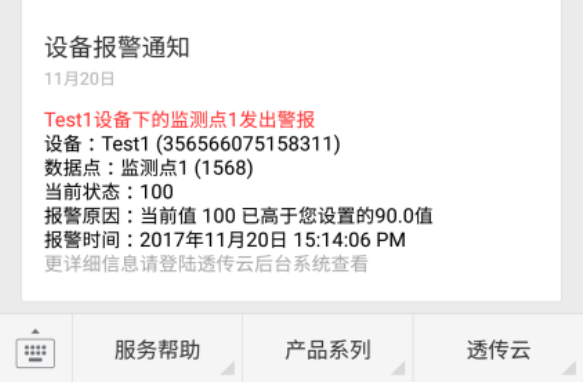

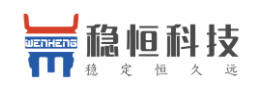

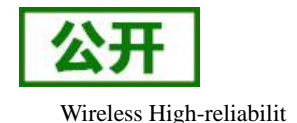

(4) 到此为止,一个基于透传云的远程监控报警应用已经完成,真正的实现 0 编程! 上面介绍的一个简单的演示,当然透传云的强大不止于此,甚至可以实现下面的应用:

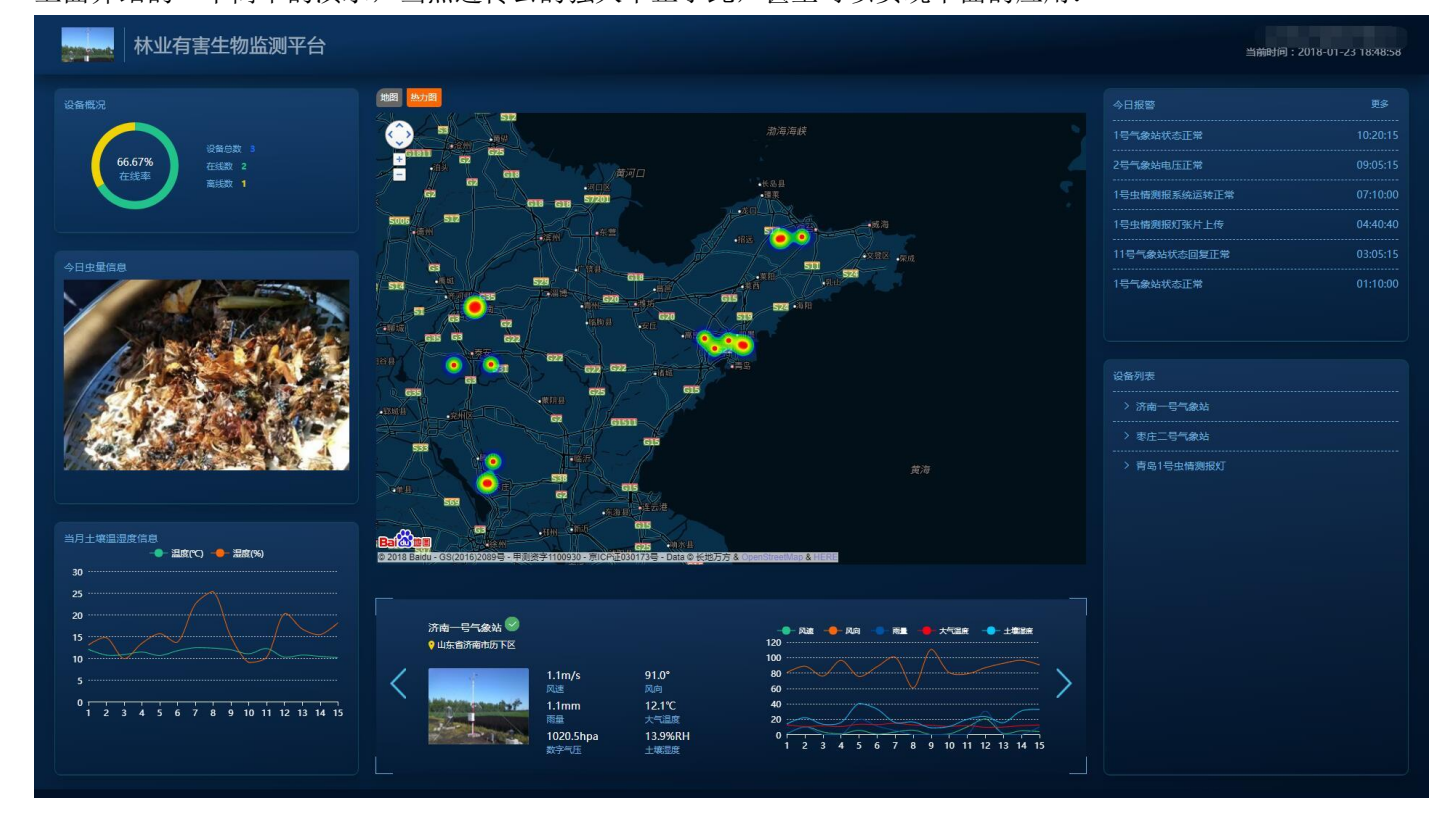

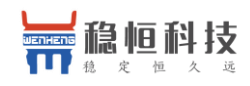

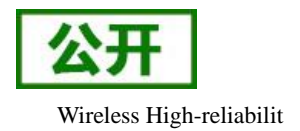

# <span id="page-14-0"></span>**5.** 有人扩展 **Modbus**

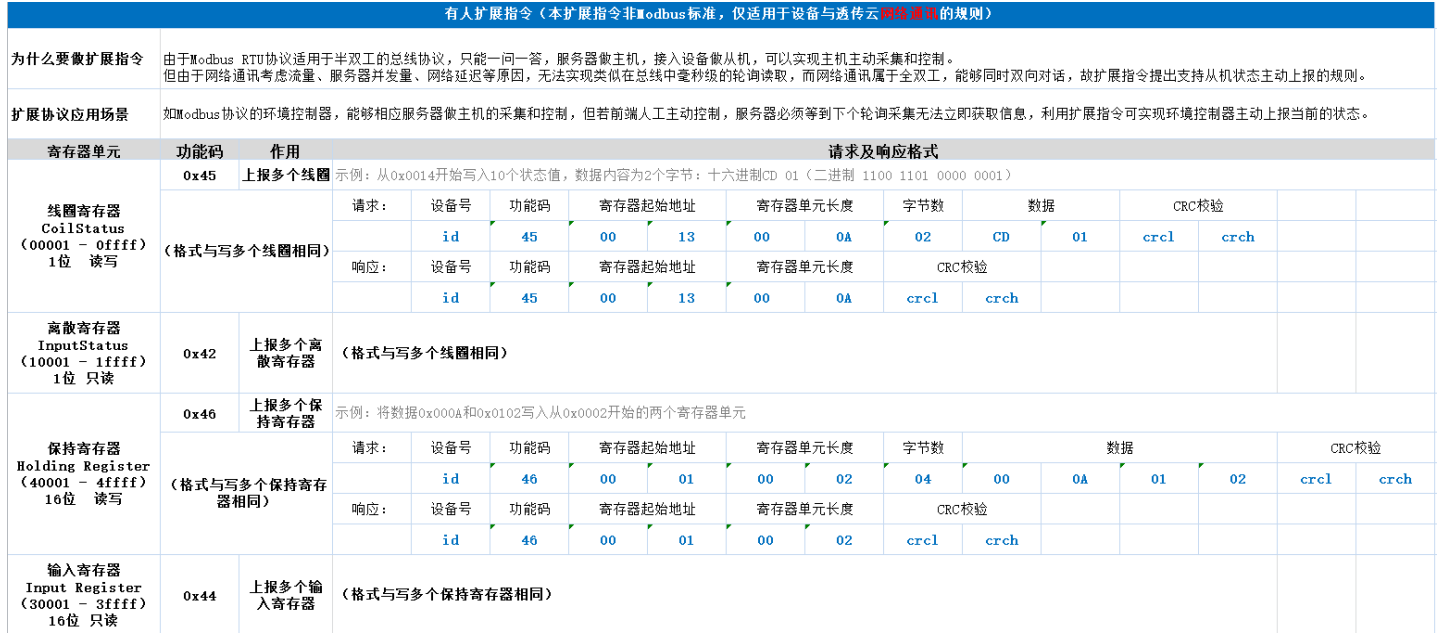

#### 协议解释:

- 1、寄存器起始地址从 0 开始, 如: 寄存器地址为 00 02, 寄存器起始地址要减一写 00 01
- 2、数据、地址、长度等默认大端在前,但 CRC 校验是小端在前(低字节在前) crcl crch;
- 3、有人扩展协议仅适用于设备与透传云的网络通讯层;

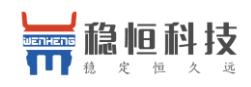

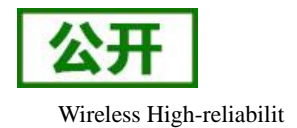

# <span id="page-15-0"></span>**6.** 联系方式

- 公 司:上海稳恒电子科技有限公司
- 地 址:上海市闵行区秀文路 898 号西子国际五号楼 611 室
- 网址: [www.mokuai.cn](file:///F:/Work/项目文件夹/稳恒产品线/WH-C101/www.mokuai.cn)
- 邮 箱: sales@mokuai.cn
- 电 话:021-52960996 或者 021-52960879
- 使命:做芯片到产品的桥梁

#### 愿景:全球有影响力的模块公司

- 价值观:信任 专注 创新
- 产品观:稳定的基础上追求高性价比

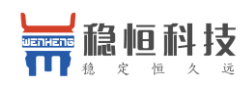

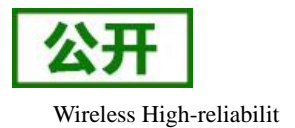

# <span id="page-16-0"></span>**7.** 免责声明

本文档提供有关 WH-NB73 产品的信息,本文档未授予任何知识产权的许可,并未以明示或暗示,或以禁 止发言或其它方式授予任何知识产权许可。除在其产品的销售条款和条件声明的责任之外, 我公司概不承担任 何其它责任。并且,我公司对本产品的销售和/或使用不作任何明示或暗示的担保,包括对产品的特定用途适用 性,适销性或对任何专利权,版权或其它知识产权的侵权责任等均不作担保。本公司可能随时对产品规格及产 品描述做出修改,恕不另行通知。

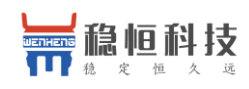

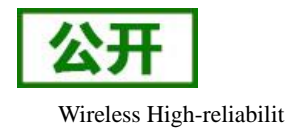

# <span id="page-17-0"></span>**8.** 更新历史

2018-04-10 版本 V1.0.0 创立